# Quick**TIPS**

# **T2 REMOTE CONTROL AND T2 REMOTE APPLICATION**

**Starkey** Hearing Is Our Concern<sup>®</sup>

**PRODUCT AVAILABILITY:** Non-Wireless Muse, SoundLens Synergy, 3 Series, and Xino Devices

## **ENABLE T<sup>2</sup> REMOTE CONTROL IN INSPIRE**

 $T^2$  Remote Control must be enabled in the Inspire software. T $^2$  Remote Control will default as enabled for all custom non-wireless devices and disabled for all standard non-wireless devices. To enable for standard nonwireless devices:

- 1. Launch Inspire X.
- 2. Select Fitting Summary on the left navigation bar.
- 3. Select the T<sup>2</sup> Remote Control hyperlink in the Status box.
- 4. Select the check box for Enable T<sup>2</sup> Remote Control.
- **5.** Select Print to print remote adjustment controls for patient, if desired.
- 6. Select OK.

#### **T2 REMOTE ADJUSTMENTS ON DTMF-COMPATIBLE TELEPHONE**

Using a DTMF-compatible telephone, the patient:

- 1. Finds a quiet environment (+15 S/N).
- 2. Places the telephone in close proximity to the ear wearing the hearing device that requires an adjustment
- **3.** Enters \* two times on the telephone to wake the remote control and initiate adjustments, then hears a unique  $\mathsf{T}^2$  tone indicator. NOTE: If patient does not hear the tone, it is possible that they need to move the phone closer to the hearing aid microphone or move to a quieter environment.
- 4. Enters the desired telephone key on the keypad to make an adjustment to volume, memory, and/or mute while holding the telephone in close proximity to the ear, then hears an indicator tone if indicators are enabled.

NOTE: Each programming change is an adjustment of 2 dB.

- **5.** Moves the telephone to the other ear and repeats the above process, if binaural adjustments are necessary.
- 6. Moves the telephone away from the ear to end the adjustment session. NOTE: Adjustments are temporary. Devices will return to Memory 1 and use gain settings when the battery door is opened and closed.

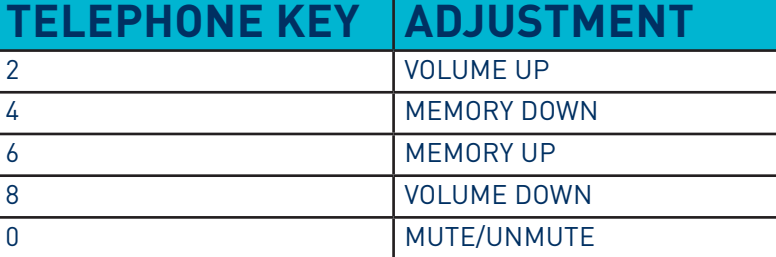

T2 Remote Control allows the patient to use a DTMF (Dual-Tone Multi-Frequency) telephone to remotely adjust volume, change memories, and mute/ unmute their hearing devices.

The T<sup>2</sup> Remote application allows the patient to use Apple or Android devices to remotely adjust volume, change memories, and mute/unmute their hearing devices.

The patient places the DTMF telephone, Apple device, or Android device over the microphone of the hearing device to receive the adjustment commands.

NOTE: These changes are temporary and the devices will return to "poweron" settings when the battery door is opened and closed. If the patient wants permanent changes to the devices, a programming session in-office or T2 on Demand is recommended.

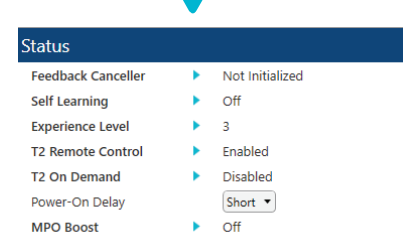

Fitting Summary Screen: T2 Remote Control

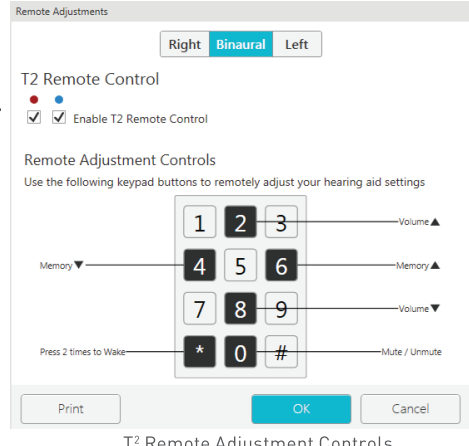

T2 Remote Adjustment Controls

#### **DOWNLOAD T2 REMOTE APP ON APPLE AND ANDROID DEVICES**

 $T<sup>2</sup>$  Remote app is compatible with all Apple and Android devices that support the T<sup>2</sup> Remote Control.

- 1. Select the App Store icon on the Apple device or the Google Play Store icon on the Android device.
- 2. Search for the T<sup>2</sup> Remote application and follow instructions to download.

### **T2 REMOTE ADJUSTMENTS WITH T2 APPLICATION**

Using the Apple or Android device with the  $T^2$  Remote application open, the patient:

- 1. Finds a quiet environment (+15 S/N).
- **2.** Opens the  $T^2$  Remote app.
- 3. Swipes on the app to make an adjustment to volume, memory, and/or mute.
- 4. Places the Apple or Android device in close proximity to the ear within 3 seconds of swiping to make the adjustment. NOTE: Each programming change is an adjustment of 2 dB.
- **5.** Hears an indicator tone if indicators are enabled.
- 6. Moves the Apple or Android device to the other ear and repeats the above process, if binaural adjustments are necessary.
- **7.** Moves the Apple or Android device away from the ear to end the adjustment session. NOTE: Adjustments are temporary. Devices will return to Memory 1 and use gain settings when the battery door is opened and closed.

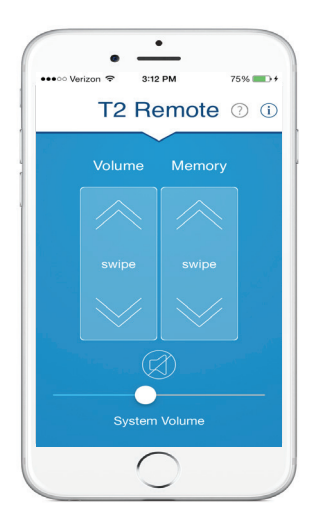

T2 Remote App

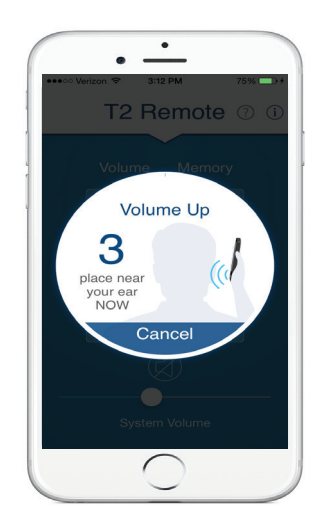

Volume Adjustment